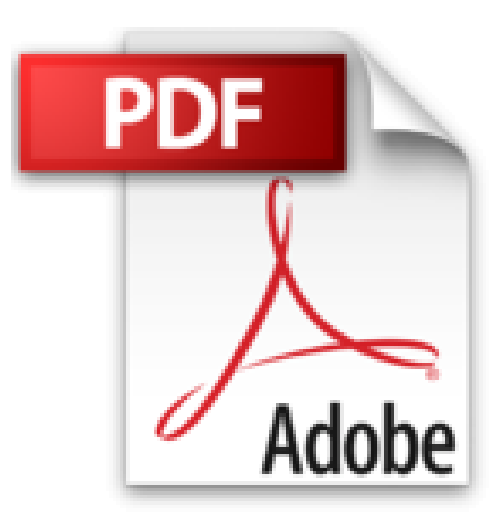

## **J'apprends à me servir de Word 2013: Faire un document avec Word 2013**

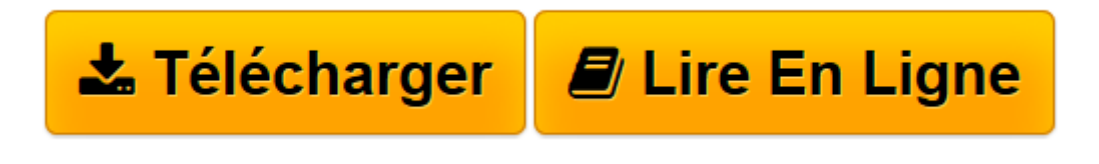

[Click here](http://bookspofr.club/fr/read.php?id=B017RNSBQ2&src=fbs) if your download doesn"t start automatically

## **J'apprends à me servir de Word 2013: Faire un document avec Word 2013**

joël Green

**J'apprends à me servir de Word 2013: Faire un document avec Word 2013** joël Green

**[Télécharger](http://bookspofr.club/fr/read.php?id=B017RNSBQ2&src=fbs)** [J'apprends à me servir de Word 2013: Faire u ...pdf](http://bookspofr.club/fr/read.php?id=B017RNSBQ2&src=fbs)

**[Lire en ligne](http://bookspofr.club/fr/read.php?id=B017RNSBQ2&src=fbs)** [J'apprends à me servir de Word 2013: Faire ...pdf](http://bookspofr.club/fr/read.php?id=B017RNSBQ2&src=fbs)

## **Téléchargez et lisez en ligne J'apprends à me servir de Word 2013: Faire un document avec Word 2013 joël Green**

Format: Ebook Kindle

Présentation de l'éditeur

Ce livre est destiné à ceux qui n'ont jamais utilisé Word 2013 ou qui ont appris par eux-mêmes, tout en étant conscient qu'il y avait probablement des méthodes plus simples que celles qu'ils ont pu découvrir. Au programme :

Comment arrêter ou démarrer une session, utiliser le clavier, la souris, passer de l'accueil au bureau et réciproquement, lancer une application, la fermer ?…

De quoi est composée une fenêtre Word, comment utilise-t-on la souris et le clavier avec Word ? Où se trouvent le ruban, la barre de formule ? A quoi servent-ils ? Qu'est-ce qu'une cellule, une plage, une référence ?…

Comment créer un document ? Quelles sont les règles à suivre pour saisir les données ? Comment utiliser la reconnaissance vocale pour ne pas avoir à saisir les données au clavier ? Pourquoi et comment créer un paragraphe ? Comment aller à la ligne ? Quel mode d'affichage utiliser et quand ? Comment sélectionner les données, les déplacer, les remplacer, les copier ? Comment insérer une image, un tableau, une forme ? Comment présenter le document ? Comment changer la police, sa taille, les couleurs où le graissage affecté aux caractères ?

Comment disposer le document ? Comment gérer les espaces entre les marges et le texte, entre les paragraphes, entre les lignes d'un même paragraphe ? Comment aligner le texte ?

Comment recopier une mise en forme à un autre endroit ? Comment supprimer une mise en forme, utiliser un thème de présentation, un style rapide, les modifier et les enregistrer ?

Comment reconnaître et corriger les fautes d'orthographe ? de grammaire, trouver un synonyme, traduire un mot ou un texte en une autre langue, remplacer un mot ou un texte par un autre ?

Comment éditer le document ? Sous quelle forme, comment l'imprimer, l'envoyer par mail, le publier sur internet, le partager avec des amis ou des collègues ?

Enfin, comment être sûr de le retrouver quand j'en aurais besoin ? Où, quand et comment l'enregistrer ? Comment utiliser le stockage Skydrive, créer un dossier, importer des fichiers, gérer les fichiers, afficher un classeur, partager un classeur ? …

Comment utiliser Word web App, quelles différences, quand l'utiliser ?...

Présentation de l'éditeur

Ce livre est destiné à ceux qui n'ont jamais utilisé Word 2013 ou qui ont appris par eux-mêmes, tout en étant conscient qu'il y avait probablement des méthodes plus simples que celles qu'ils ont pu découvrir. Au programme :

Comment arrêter ou démarrer une session, utiliser le clavier, la souris, passer de l'accueil au bureau et réciproquement, lancer une application, la fermer ?…

De quoi est composée une fenêtre Word, comment utilise-t-on la souris et le clavier avec Word ? Où se trouvent le ruban, la barre de formule ? A quoi servent-ils ? Qu'est-ce qu'une cellule, une plage, une référence ?…

Comment créer un document ? Quelles sont les règles à suivre pour saisir les données ? Comment utiliser la reconnaissance vocale pour ne pas avoir à saisir les données au clavier ? Pourquoi et comment créer un paragraphe ? Comment aller à la ligne ? Quel mode d'affichage utiliser et quand ? Comment sélectionner les données, les déplacer, les remplacer, les copier ? Comment insérer une image, un tableau, une forme ? Comment présenter le document ? Comment changer la police, sa taille, les couleurs où le graissage affecté aux caractères ?

Comment disposer le document ? Comment gérer les espaces entre les marges et le texte, entre les paragraphes, entre les lignes d'un même paragraphe ? Comment aligner le texte ?

Comment recopier une mise en forme à un autre endroit ? Comment supprimer une mise en forme, utiliser un

thème de présentation, un style rapide, les modifier et les enregistrer ?

Comment reconnaître et corriger les fautes d'orthographe ? de grammaire, trouver un synonyme, traduire un mot ou un texte en une autre langue, remplacer un mot ou un texte par un autre ?

Comment éditer le document ? Sous quelle forme, comment l'imprimer, l'envoyer par mail, le publier sur internet, le partager avec des amis ou des collègues ?

Enfin, comment être sûr de le retrouver quand j'en aurais besoin ? Où, quand et comment l'enregistrer ? Comment utiliser le stockage Skydrive, créer un dossier, importer des fichiers, gérer les fichiers, afficher un classeur, partager un classeur ? …

Comment utiliser Word web App, quelles différences, quand l'utiliser ?...

Download and Read Online J'apprends à me servir de Word 2013: Faire un document avec Word 2013 joël Green #87NOW2LMADQ

Lire J'apprends à me servir de Word 2013: Faire un document avec Word 2013 par joël Green pour ebook en ligneJ'apprends à me servir de Word 2013: Faire un document avec Word 2013 par joël Green Téléchargement gratuit de PDF, livres audio, livres à lire, bons livres à lire, livres bon marché, bons livres, livres en ligne, livres en ligne, revues de livres epub, lecture de livres en ligne, livres à lire en ligne, bibliothèque en ligne, bons livres à lire, PDF Les meilleurs livres à lire, les meilleurs livres pour lire les livres J'apprends à me servir de Word 2013: Faire un document avec Word 2013 par joël Green à lire en ligne.Online J'apprends à me servir de Word 2013: Faire un document avec Word 2013 par joël Green ebook Téléchargement PDFJ'apprends à me servir de Word 2013: Faire un document avec Word 2013 par joël Green DocJ'apprends à me servir de Word 2013: Faire un document avec Word 2013 par joël Green MobipocketJ'apprends à me servir de Word 2013: Faire un document avec Word 2013 par joël Green EPub **87NOW2LMADQ87NOW2LMADQ87NOW2LMADQ**